# H3C S6850 & S9850 & S9820-64H ISATAP Tunnel and 6to4 Tunnel Configuration Examples

Copyright © 2020 New H3C Technologies Co., Ltd. All rights reserved.

The information in this document is subject to change without notice.

No part of this manual may be reproduced or transmitted in any form or by any means without prior written consent of New H3C Technologies Co., Ltd.

Except for the trademarks of New H3C Technologies Co., Ltd., any trademarks that may be mentioned in this document are the property of their respective owners.

## Contents

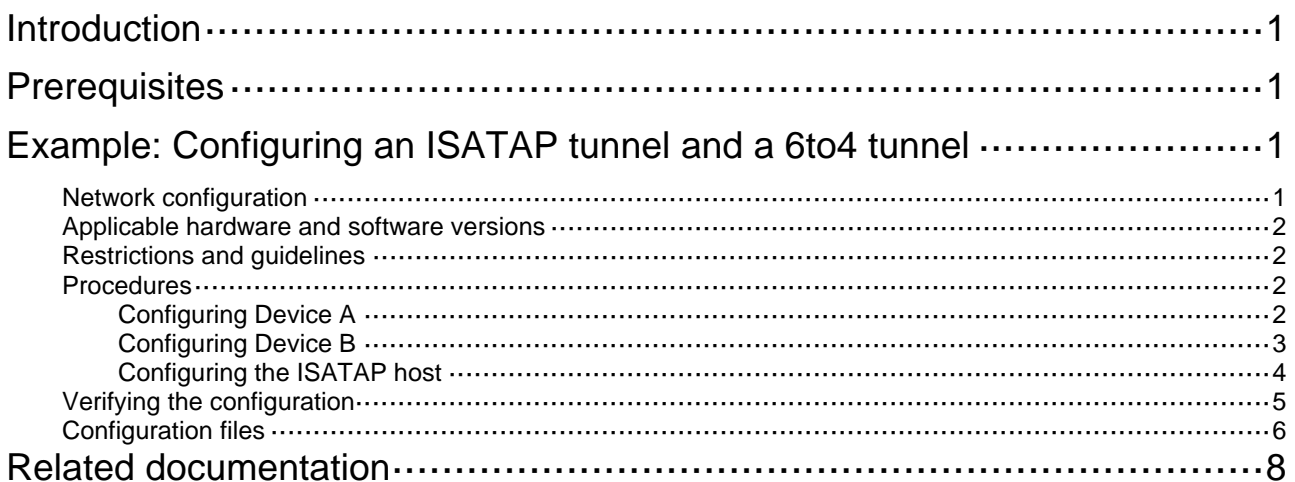

# <span id="page-2-1"></span><span id="page-2-0"></span>**Introduction**

This document provides examples for configuring an ISATAP tunnel and a 6to4 tunnel.

# <span id="page-2-2"></span>**Prerequisites**

The configuration examples in this document were created and verified in a lab environment, and all the devices were started with the factory default configuration. When you are working on a live network, make sure you understand the potential impact of every command on your network.

This document assumes that you have basic knowledge of ISATAP tunneling and 6to4 tunneling.

# <span id="page-2-3"></span>**Example: Configuring an ISATAP tunnel and a 6to4 tunnel**

## <span id="page-2-4"></span>Network configuration

As shown in [Figure 1,](#page-2-5) configure a 6to4 tunnel between Device A and Device B to allow communications between the headquarters and the branches over the IPv4 network.

Configure an ISATAP tunnel between Device A and the ISATAP host to allow the host in the IPv4 network to access the headquarters.

<span id="page-2-5"></span>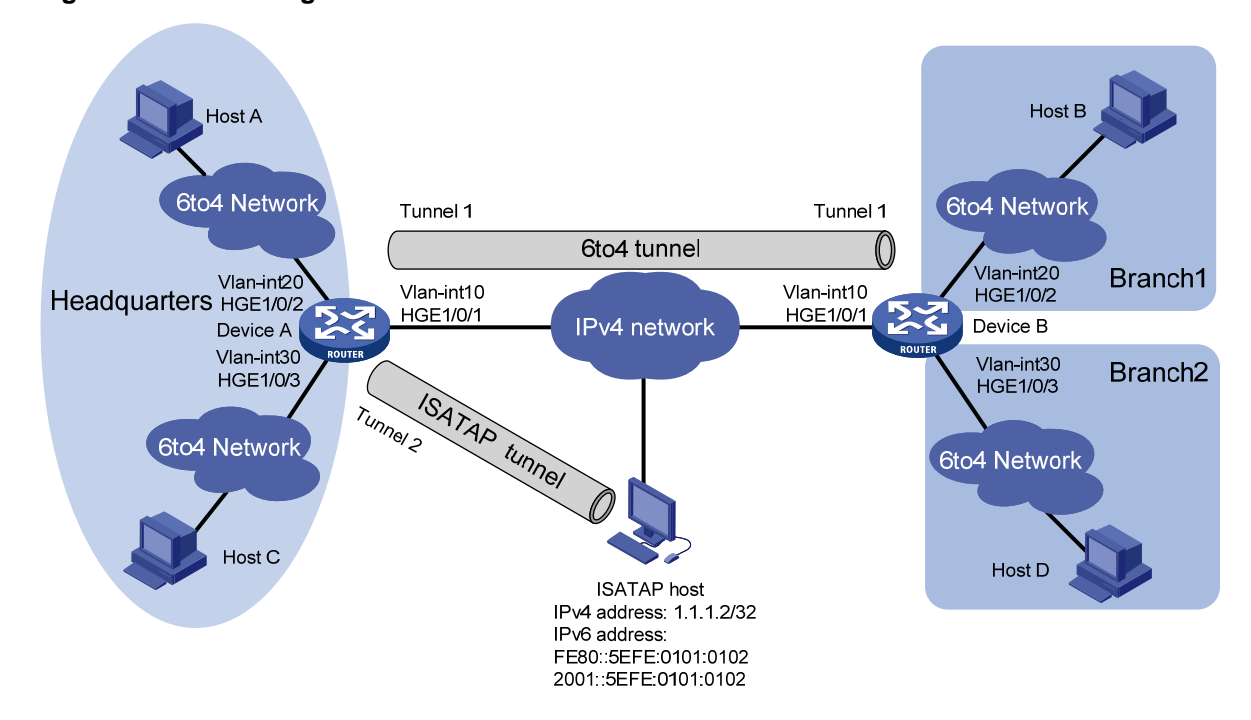

#### **Figure 1 Network diagram**

**Table 1 Interface and IP address assignment** 

<span id="page-2-6"></span>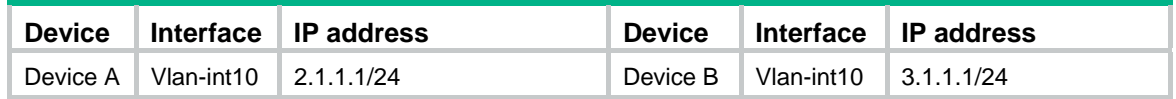

<span id="page-3-0"></span>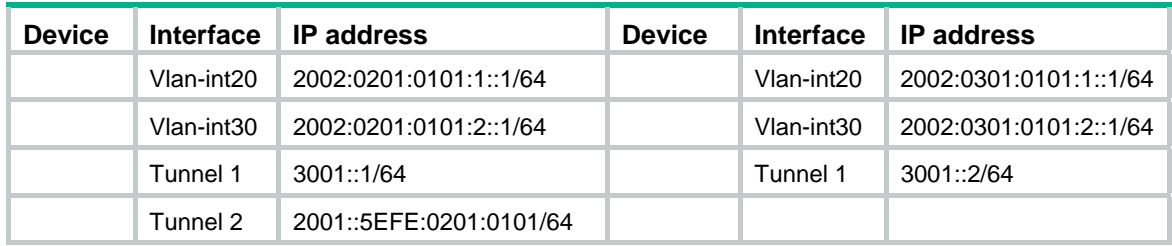

## <span id="page-3-1"></span>Applicable hardware and software versions

The following matrix shows the hardware and software versions to which this configuration example is applicable:

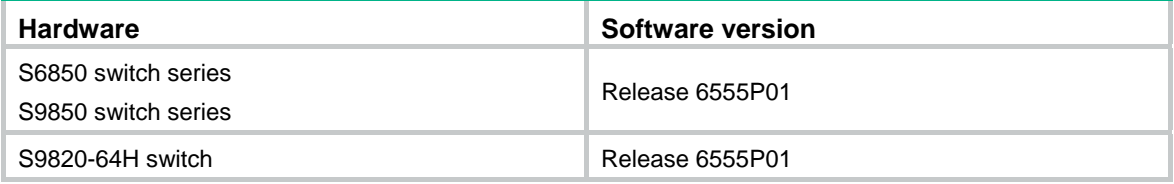

### <span id="page-3-2"></span>Restrictions and guidelines

When you configure an ISATAP tunnel and a 6to4 tunnel, follow these restrictions and guidelines:

- You do not need to configure a destination address for a 6to4 tunnel, because the destination IPv4 address is embedded in the 6to4 IPv6 address whose format is 2002:IPv4-destinationaddress::/64.
- You do not need to configure a destination address for an ISATAP tunnel, because the destination IPv4 address is embedded in the ISATAP address whose format is Prefix:0:5EFE:IPv4-destination-address.
- Disable RA suppression on Device A and Device B to allow hosts to acquire address prefixes automatically. This configuration ensures that hosts in the same network use the same address prefix.

After RA suppression is disabled, the ISATAP host and hosts in the headquarters acquire address prefixes from RA messages advertised by Device A. Hosts in the branches acquire address prefixes from RA messages advertised by Device B.

• A tunneled packet cannot be directly routed based on its destination address. The packet is sent to a tunnel-type service loopback group, which then delivers the packet to the forwarding module for Layer 3 forwarding. Therefore, you must configure a tunnel-type service loopback group. Otherwise, the tunnel interface will fail to forward and receive packets.

### <span id="page-3-3"></span>**Procedures**

Make sure Device A and Device B can reach each other through IPv4.

### <span id="page-3-4"></span>Configuring Device A

# Configure an IP address for VLAN-interface 10.

```
<DeviceA> system-view 
[DeviceA] vlan 10 
[DeviceA-vlan10] port HundredGigE 1/0/1
```
<span id="page-4-0"></span>[DeviceA-vlan10] quit [DeviceA] interface vlan-interface 10 [DeviceA-Vlan-interface10] ip address 2.1.1.1 24 [DeviceA-Vlan-interface10] quit

# Configure IP addresses for other interfaces as shown in [Table 1](#page-2-6). (Details not shown.)

# Create service loopback group 1 and specify its service type as **tunnel**.

[DeviceA] service-loopback group 1 type tunnel

# Add HundredGigE 1/0/4 to service loopback group 1.

[DeviceA] interface HundredGigE 1/0/4 [DeviceA-HundredGigE1/0/4] port service-loopback group 1 [DeviceA-HundredGigE1/0/4] quit

# Create a 6to4 tunnel interface Tunnel 1.

[DeviceA] interface tunnel 1 mode ipv6-ipv4 6to4

# Specify an IPv6 address for the tunnel interface.

[DeviceA-Tunnel1] ipv6 address 3001::1/64

# Specify the source interface as VLAN-interface 10 for the tunnel interface.

[DeviceA-Tunnel1] source vlan-interface 10

[DeviceA-Tunnel1] quit

# Configure a static route destined for 2002:0301:0101::/48 through the tunnel interface.

[DeviceA] ipv6 route-static 2002:0301:0101:: 48 tunnel 1

# Create an ISATAP tunnel interface Tunnel 2.

[DeviceA] interface tunnel 2 mode ipv6-ipv4 isatap

# Specify an IPv6 address for the tunnel interface.

[DeviceA-Tunnel2] ipv6 address 2001::5EFE:0201:0101 64

# Specify the source interface as VLAN-interface 10 for the tunnel interface.

[DeviceA-Tunnel2] source vlan-interface 10 [DeviceA-Tunnel2] quit

# Configure a static route destined for 2001::/16 through the tunnel interface.

[DeviceA] ipv6 route-static 2001:: 16 tunnel 2

#### # Disable RA suppression.

```
[DeviceA] interface Tunnel 2 
[DeviceA-Tunnel2] undo ipv6 nd ra halt 
[DeviceA-Tunnel2] quit 
[DeviceA] interface vlan-interface 20 
[DeviceA-Vlan-interface20] undo ipv6 nd ra halt 
[DeviceA-Vlan-interface20] quit 
[DeviceA] interface vlan-interface 30 
[DeviceA-Vlan-interface30] undo ipv6 nd ra halt 
[DeviceA-Vlan-interface30] quit
```
### <span id="page-4-1"></span>Configuring Device B

# Configure an IP address for VLAN-interface 10. <DeviceB> system-view [DeviceB] vlan 10

```
[DeviceB-vlan10] port HundredGigE 1/0/1 
[DeviceB-vlan10] quit 
[DeviceB] interface vlan-interface 10 
[DeviceB-Vlan-interface10] ip address 3.1.1.1 24 
[DeviceB-Vlan-interface10] quit
```
# Configure IP addresses for other interfaces as shown in [Table 1](#page-2-6). (Details not shown.)

# Create service loopback group 1 and specify its service type as **tunnel**.

[DeviceB] service-loopback group 1 type tunnel

# Add HundredGigE 1/0/4 to service loopback group 1.

[DeviceB] interface HundredGigE 1/0/4

[DeviceB-HundredGigE1/0/4] port service-loopback group 1

[DeviceB-HundredGigE1/0/4] quit

# Create a 6to4 tunnel interface Tunnel 1.

[DeviceB] interface tunnel 1 mode ipv6-ipv4 6to4

# Specify an IPv6 address for the tunnel interface.

[DeviceB-Tunnel1] ipv6 address 3001::2/64

# Specify the source interface as VLAN-interface 10 for the tunnel interface.

[DeviceB-Tunnel1] source vlan-interface 10

[DeviceB-Tunnel1] quit

# Configure a static route destined for 2002:0201:0101::/48 through the tunnel interface.

```
[DeviceB] ipv6 route-static 2002:0201:0101:: 48 tunnel 1
```
#### # Disable RA suppression.

```
[DeviceB] interface vlan-interface 20 
[DeviceB-Vlan-interface20] undo ipv6 nd ra halt 
[DeviceB-Vlan-interface20] quit 
[DeviceB] interface vlan-interface 30 
[DeviceB-Vlan-interface30] undo ipv6 nd ra halt 
[DeviceB-Vlan-interface30] quit
```
### <span id="page-5-1"></span>Configuring the ISATAP host

Configurations on the ISATAP host vary by operating system. The following example is performed on Windows XP.

#### # Install IPv6.

C:\>ipv6 install

#### # Configure an ISATAP tunnel.

C:\>netsh interface ipv6 isatap set router 2.1.1.1

#### # Display information about the ISATAP tunnel interface.

```
C:\rightarrowipv6 if 2
Interface 2: Automatic Tunneling Pseudo-Interface 
   Guid {48FCE3FC-EC30-E50E-F1A7-71172AEEE3AE} 
   does not use Neighbor Discovery 
   uses Router Discovery 
   routing preference 1 
   EUI-64 embedded IPv4 address: 1.1.1.2 
   router link-layer address: 2.1.1.1
```

```
 preferred global 2001::5efe:1.1.1.2, life 29d23h59m46s/6d23h59m46s (public) 
   preferred link-local fe80::5efe:1.1.1.2, life infinite 
 link MTU 1500 (true link MTU 65515) 
 current hop limit 255 
 reachable time 42500ms (base 30000ms) 
 retransmission interval 1000ms 
 DAD transmits 0 
 default site prefix length 48
```
The host has acquired the prefix 2001::/64 and has automatically generated the global unicast address 2001::5efe:1.1.1.2. The message "uses Router Discovery" indicates that the router discovery function is enabled on the host.

# Display information about IPv6 routes on the host.

```
C:\>ipv6 rt 
2001::/64 -> 2 pref 1if+8=9 life 29d23h59m43s (autoconf) 
::/0 -> 2/fe80::5efe:1.1.1.1 pref 1if+256=257 life 29m43s (autoconf)
```
### <span id="page-6-1"></span>Verifying the configuration

```
# Verify that Host A and Host B can ping each other. 
D:\>ping6 -s 2002:0201:0101:1::2 2002:0301:0101:1::2 
Pinging 2002:0301:0101:1::2 
from 2002:0201:0101:1::2 with 32 bytes of data: 
Reply from 2002:0301:0101:1::2: bytes=32 time=13ms 
Reply from 2002:0301:0101:1::2: bytes=32 time=1ms 
Reply from 2002:0301:0101:1::2: bytes=32 time=1ms 
Reply from 2002:0301:0101:1::2: bytes=32 time<1ms 
Ping statistics for 2002:0301:0101:1::2: 
    Packets: Sent = 4, Received = 4, Lost = 0 (0% loss),
Approximate round trip times in milli-seconds: 
     Minimum = 0ms, Maximum = 13ms, Average = 3ms 
# Verify that the ISATAP host can ping Host A. 
C:\Documents and Settings\Administrator>pingv6 2002:0201:0101:1::2 
Pinging 2002:0201:0101:1::2 with 32 bytes of data: 
Reply from 2002:0201:0101:1::2: time=33ms 
Reply from 2002:0201:0101:1::2: time=32ms 
Reply from 2002:0201:0101:1::2: time=32ms 
Reply from 2002:0201:0101:1::2: time=33ms 
Ping statistics for 2002:0201:0101:1::2: 
 Packets: Sent = 4, Received = 4, Lost = 0 (0% loss),
Approximate round trip times in milli-seconds:
```
Minimum = 32ms, Maximum = 33ms, Average = 32ms

## <span id="page-7-1"></span><span id="page-7-0"></span>Configuration files

```
• Device A:
```

```
# 
  service-loopback group 1 type tunnel 
# 
vlan 10 
# 
vlan 20 
# 
vlan 30 
# 
interface Vlan-interface10 
  ip address 2.1.1.1 255.255.255.0 
# 
interface Vlan-interface20 
  ipv6 address 2002:201:101:1::1/64 
  undo ipv6 nd ra halt 
# 
interface Vlan-interface30 
  ipv6 address 2002:201:101:2::1/64 
 undo ipv6 nd ra halt 
# 
interface HundredGigE1/0/1 
  port link-mode bridge 
  port access vlan 10 
# 
interface HundredGigE1/0/2 
 port link-mode bridge 
  port access vlan 20 
# 
interface HundredGigE1/0/3 
  port link-mode bridge 
  port access vlan 30 
# 
interface HundredGigE1/0/4 
  port link-mode bridge 
  port service-loopback group 1 
# 
interface Tunnel1 mode ipv6-ipv4 6to4 
  source Vlan-interface10 
  ipv6 address 3001::1/64 
# 
interface Tunnel2 mode ipv6-ipv4 isatap 
  source Vlan-interface10 
  ipv6 address 2001::5EFE:201:101/64 
  undo ipv6 nd ra halt 
#
```

```
 ipv6 route-static 2001:: 16 Tunnel2 
  ipv6 route-static 2002:301:101:: 48 Tunnel1 
# 
Device B:
# 
  service-loopback group 1 type tunnel 
# 
vlan 10 
# 
vlan 20 
# 
vlan 30 
# 
interface Vlan-interface10 
  ip address 3.1.1.1 255.255.255.0 
# 
interface Vlan-interface20 
  ipv6 address 2002:301:101:1::1/64 
  undo ipv6 nd ra halt 
# 
interface Vlan-interface30 
  ipv6 address 2002:301:101:2::1/64 
  undo ipv6 nd ra halt 
# 
interface HundredGigE1/0/1 
  port link-mode bridge 
  port access vlan 10 
# 
interface HundredGigE1/0/2 
  port link-mode bridge 
 port access vlan 20 
# 
interface HundredGigE1/0/3 
  port link-mode bridge 
 port access vlan 30 
# 
interface HundredGigE1/0/4 
 port link-mode bridge 
 port service-loopback group 1 
# 
interface Tunnel1 mode ipv6-ipv4 6to4 
  source Vlan-interface10 
  ipv6 address 3001::2/64 
# 
  ipv6 route-static 2002:201:101:: 48 Tunnel1 
#
```
# <span id="page-9-1"></span><span id="page-9-0"></span>**Related documentation**

- *H3C S6850 & S9850 Switch Series Layer 3—IP Services Configuration Guide-Release 655x*
- *H3C S6850 & S9850 Switch Series Layer 3—IP Services Command Reference-Release 655x*
- *H3C S9820-64H Switch Layer 3—IP Services Configuration Guide-Release 655x*
- *H3C S9820-64H Switch Layer 3—IP Services Command Reference-Release 655x*
- *H3C S6850 & S9850 Switch Series Layer 3—IP Routing Configuration Guide-Release 655x*
- *H3C S6850 & S9850 Switch Series Layer 3—IP Routing Command Reference-Release 655x*
- *H3C S9820-64H Switch Layer 3—IP Routing Configuration Guide-Release 655x*
- *H3C S9820-64H Switch Layer 3—IP Routing Command Reference-Release 655x*